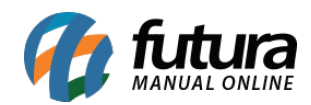

**Sistema:** Futura Server

**Caminh**o: *Cadastros>Estoque>Unidades*

**Referência:** FS16

**Versão:** 2019.07.15

**Como funciona**: Na tela de **Cadastro de Unidade** deve-se selecionar os tipos unidades para serem indicados posteriormente no [Cadastro de Produto](http://manual.futurasistemas.com.br/?p=745) e de [Grade de Produtos](http://manual.futurasistemas.com.br/?p=778). O sistema já vem com as unidades padrões cadastrados para serem utilizadas.

Caso queira adicionar uma unidade diferente é só seguir o caminho indicado acima, clicar em *F2 Novo* e o sistema abrirá a tela abaixo:

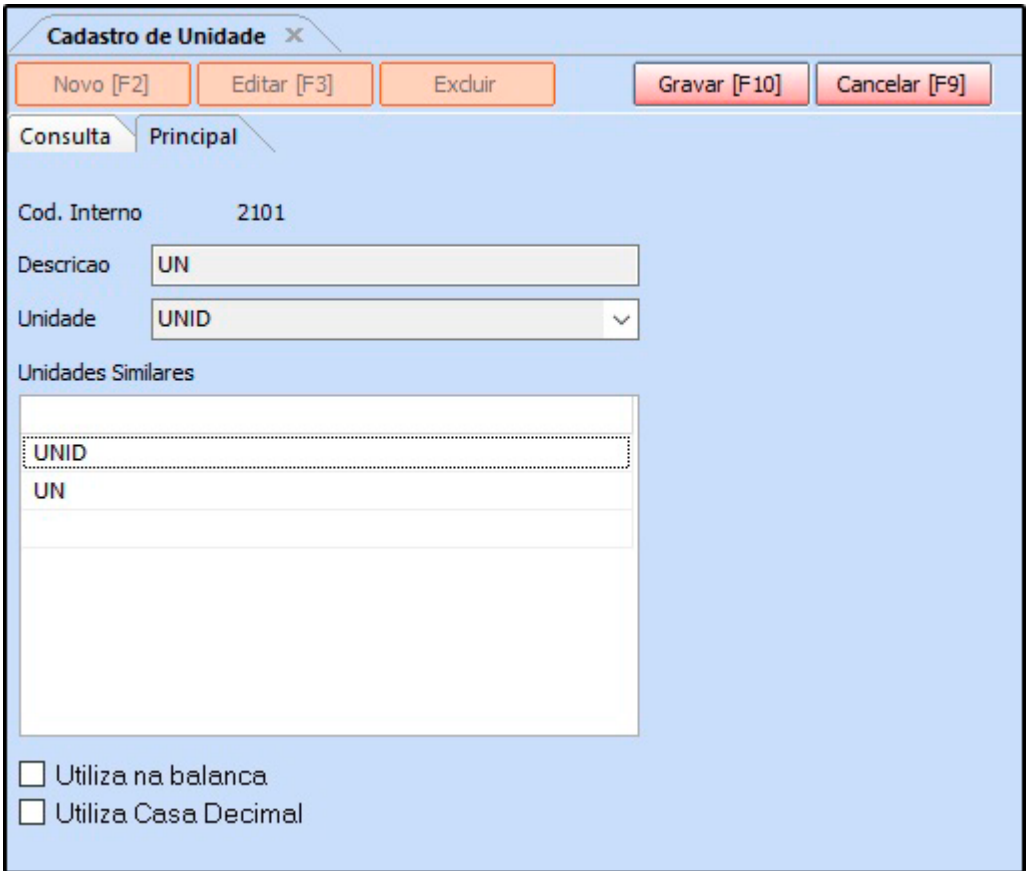

Indique a *Unidade* que deseja utilizar que os campos *Descrição* e *Sigla* serão preenchidos automaticamente.

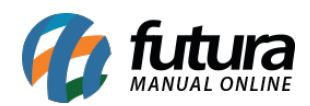

*Unidades Similares:* Caso utilize mais de uma sigla para a mesma unidade, insira neste campo.

*Utiliza Balança:* Caso utilize a balança interligada com o sistema, habilite a opção nas unidades que serão utilizadas para cadastrar os produtos da balança.

*Utiliza Casa Decimal:* Caso queira utilizar os produtos com essa unidade em quantidades fracionadas como, **por exemplo: 4,5** habilite a opção.

Após preencher as informações, clique em *F10 Gravar.*